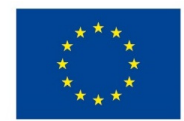

Název modulu

EVROPSKÁ UNIE Evropské strukturální a investiční fondy Operační program Výzkum, vývoj a vzdělávání

MINIS<sup>®</sup>

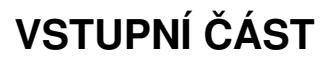

Adobe InDesign pro 1. ročník

Kód modulu 34-m-3/AA64 Typ vzdělávání Odborné vzdělávání Typ modulu odborný praktický Využitelnost vzdělávacího modulu Kategorie dosaženého vzdělání H (EQF úroveň 3) L0 (EQF úroveň 4) Skupiny oborů 34 - Polygrafie, zpracování papíru, filmu a fotografie Komplexní úloha Úvod do Adobe InDesign – Hřiště Obory vzdělání - poznámky 34-53-H/01 Reprodukční grafik 34-53-L/01 Reprodukční grafik pro média Délka modulu (počet hodin) 36 Poznámka k délce modulu Platnost modulu od 30. 04. 2020 Platnost modulu do Vstupní předpoklady Bez vstupních předpokladů

## **JÁDRO MODULU**

#### Charakteristika modulu

Modul je určen pro začátečníky, kteří s počítačovým programem Adobe InDesign ještě nemají zkušenosti. Je zcela nezávislý na ostatních modulech pro první ročníky. Jeho cílem je seznámit žáky se základním ovládáním programu formou různých cvičení.

#### Očekávané výsledky učení

Očekávané výsledky učení vycházejí z odborných kompetencí definovaných v RVP 34-53-H/01 Reprodukční grafik a 34- 53-L/01 Reprodukční grafik pro média.

### Žák:

- vysvětlí význam programu Adobe InDesign a jeho uplatnění v praxi
- používá základní nástroje a přednastaví program podle potřeby
- vytváří a nastavuje nové dokumenty, definuje spadávku
- používá tabulátory a tabulky, vytváří a používá odstavcové, znakové i objektové styly a vzorník barev
- sloučí data (personalizuje) z databáze, kterou připraví pomocí programu Microsoft Excel nebo Libre Office (Open Office)
- zalomí strany dokumentu pomocí textových rámečků, vzorů a typografických nástrojů
- vloží obrázky, nastaví obtékání textu, využívá nástroj Krok a opakovat
- používá automatické funkce programu InDesign: Číslování stran, Průběžné záhlaví, Hledat a nahradit a automaticky opraví text pomocí plug-inu TypoSkript
- používá nejčastější klávesové zkratky
- vytvoří PDF soubor určený pro tisk

#### Obsah vzdělávání (rozpis učiva)

- 1. Význam programu a jeho přednastavení
	- představení programu, význam pojmu "zlomový program"
	- panel nástrojů a pracovní plocha

#### 2. Základní nástroje

- výběr a přímý výběr (černá a bílá šipka)
- nástroje obdélník a obdélníkový rámeček
- nástroj Text, panel nástrojů Text (Písmo, Řez, Velikost, Proklad)
- nástroje Kapátko, Vodítka, Čára
- tabulka a tabulátory

#### 3. Tvorba nového dokumentu

- formát tiskoviny
- velikost spadávky
- sazební obrazec (okraje dokumentu)
- protilehlé stránky
- 4. Automatizace a personalizace, sazba
	- sloučení dat a tvorba databáze
	- číslo aktuální stránky, průběžné záhlaví
	- vzory stran a jejich odvozování
	- znakové, odstavcové a objektové styly
	- TypoSkript, Hledat a nahradit, Krok a opakovat
	- obtékání textu
	- automaticky generovaný obsah
- 5. Cvičné práce
	- navštívenky (vizitky)
	- pexeso A4 a A3
	- vstupenka (+ personalizace)
	- pozvánka (+ personalizace)
	- leták
	- dvojstrana časopisu
	- křížovka
	- sudoku

Učební činnosti žáků a strategie výuky

Ve výuce se doporučuje kombinovat níže uvedené metody výuky:

A. Metody slovní:

- Monologické metody (popis, vysvětlování, výklad)
- Dialogické metody (rozhovor, diskuse)
- B. Metody názorně demonstrační:
	- Předvádění (a opakování žáků po učiteli)
	- Projekce

C. Metody praktické:

Nácvik pracovních dovedností

*Výsledek učení: vysvětlí význam programu Adobe InDesign a jeho uplatnění v praxi*

- žák je seznámen s významem programu a jeho využitím v praxi
- žák si osvojí ovládání a části programu (pracovní plocha, panel nástrojů apod.)

#### *Výsledek učení: používá základní nástroje a přednastaví program podle potřeby*

- žák pracuje s předpřipraveným dokumentem v grafickém programu, kde se seznámí se základním ovládáním a orientací
- žák napodobuje práci učitele a používá základní nástroje
- žák upraví rozvržení pracovní plochy a uloží si její přednastavení

*Výsledek učení: vytváří a nastavuje nové dokumenty, definuje spadávku*

žák nastaví nový dokument a definuje spadávku

Výsledek učení: používá tabulátory a tabulky, vytváří a používá odstavcové, znakové i objektové styly a vzorník barev

- žák vytváří jednotlivé grafické úlohy (sudoku, křížovka, časopis) spolu s učitelem
- žák vytváří jednotlivé grafické úlohy samostatně

*Výsledek učení: sloučí data (personalizuje) z databáze, kterou připraví pomocí programu Microsoft Excel nebo Libre Office (Open Office)*

- žák vytváří jednotlivé grafické úlohy (vizitka, pozvánka, vstupenka) spolu s učitelem
- žák vytváří jednotlivé grafické úlohy samostatně

*Výsledek učení: zalomí strany dokumentu pomocí textových rámečků, vzorů a typografických nástrojů*

- žák vytváří jednotlivé grafické úlohy (časopis) spolu s učitelem
- žák respektuje typografická pravidla
- žák vytváří jednotlivé grafické úlohy samostatně

*Výsledek učení: vloží obrázky, nastaví obtékání textu, využívá nástroj Krok a opakovat*

- žák vytváří jednotlivé grafické úlohy (pexeso, časopis) spolu s učitelem
- žák vytváří jednotlivé grafické úlohy samostatně

*Výsledky učení: používá automatické funkce programu InDesign: Číslování stran, Průběžné záhlaví, Hledat a nahradit a opraví text automaticky pomocí plug-inu TypoSkript*

- žák vytváří jednotlivé grafické úlohy (časopis) spolu s učitelem
- žák používá plug-in TypoSkript
- žák vytváří jednotlivé grafické úlohy samostatně

*Výsledky učení: používá nejčastější klávesové zkratky*

žák postupně spolu s nástroji používá klávesové zkratky

## *Výsledky učení: vytvoří PDF soubor určený pro tisk*

žák definuje parametry exportu tiskového PDF souboru pro každou samostatnou úlohu

Zařazení do učebního plánu, ročník

Výuka probíhá v rámci odborného výcviku. Doporučuje se vyučovat v 1. ročníku.

Vazba na obory vzdělání:

- 34-53-H/01 Reprodukční grafik
- 34-53-L/01 Reprodukční grafik pro média

# **VÝSTUPNÍ ČÁST**

Způsob ověřování dosažených výsledků

Samostatná práce žáků: vytvoření dokumentu a export do formátu PDF, porovnávání s prací učitele

Kritéria hodnocení

Kritéria hodnocení využitelná pro hodnocení v rámci odborného výcviku:

- datová správnost vytvořených dokumentů (dodržování pravidel sazby, okrajů dokumentu, barevnost)
- export dat do formátu PDF pro tisk (ořezové značky, spadávky)

Modul žák absolvuje po úspěšném dokončení všech cvičení.

Doporučená literatura

Oficiální výukový kurz:

Kelly Kordes Anton a John Cruise. Adobe InDesign CC. Computer Press, Brno 2017. ISBN 978-80-251-4857-0

Neoficiální videa:

UNIE GRAFIKCÉHO DESIGNU. UGD 36: Pokročilé funkce InDesignu (Filip Blažek). Publikováno na YouTube 10. 11. 2014

## <https://www.youtube.com/watch?v=fvRxmshvvFE>

DTPko. Chytré nastavení podbarvení nadpisu s ukotveným objektem - InDesign CZ tutorial. Publikováno na Youtube 12. 10. 2017

<https://www.youtube.com/watch?v=Hb9Rd53zS8Q>

DTPko. Jak vysázet tisíc vizitek za pár vteřin - InDesign CZ tutorial. Publikováno na Youtube 8. 9. 2015

<https://www.youtube.com/watch?v=uCN5pWZXW88>

Poznámky Potřebné vybavení:

Adobe InDesign CC (nebo starší)

Microsoft Excel, Libre Office, nebo Open Office

TypoSkript (https://typoskript.cz)

Obsahové upřesnění

OV RVP - Odborné vzdělávání ve vztahu k RVP

Materiál vznikl v rámci projektu Modernizace odborného vzdělávání (MOV), který byl spolufinancován z Evropských strukturálních a investičních fondů a jehož realizaci zajišťoval Národní [pedagogický](https://creativecommons.org/licenses/by-sa/4.0/deed.cs) institut Ceské republiky. Autorem materiálu a všech jeho částí, není-li uvedeno jinak, je Miroslav Jiřička. <u>Creative</u> *Commons CC BY SA 4.0 – Uveďte původ – Zachovejte licenci 4.0 Mezinárodní.*